## **Playback with Special Effects**

You can add effects to the beginning and end of recorded videos.

*1* Select the playback mode.

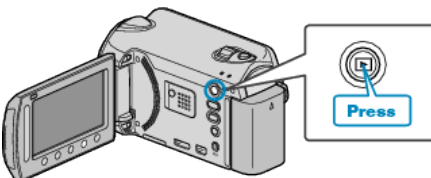

*2* Select video mode.

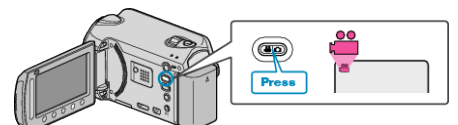

 $3$  Touch  $\textcircled{\tiny{\textcircled{\tiny{M}}}}$  to display the menu.

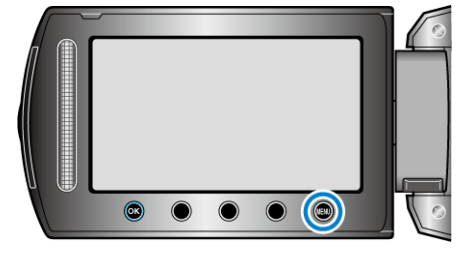

4 Select "WIPE/FADER" and touch  $\otimes$ .

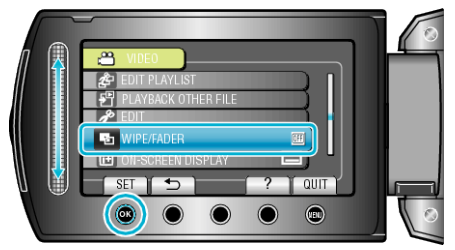

5 Select a desired effect and touch  $\circledast$ .

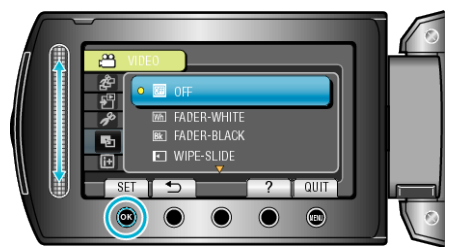

 $6$  Select the desired video and touch  $6$ .

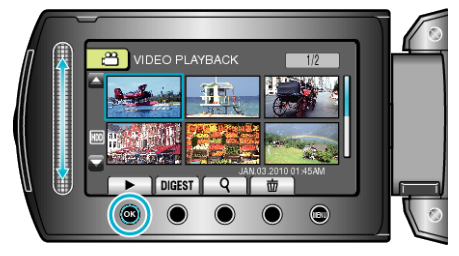

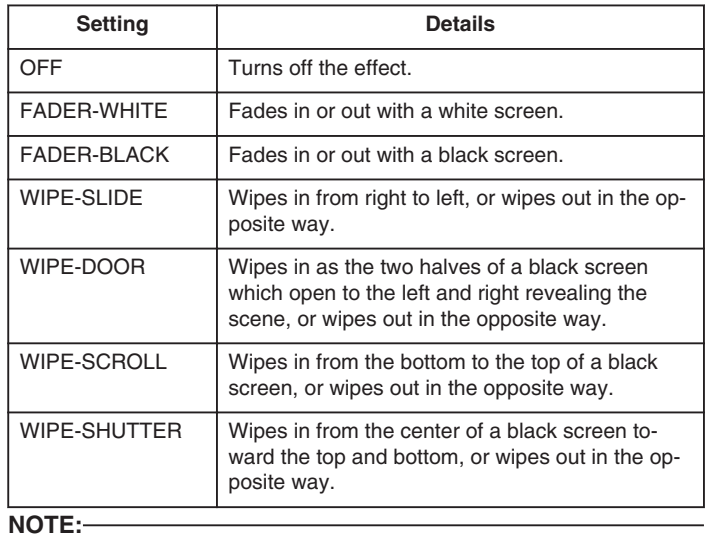

● The effect will not be applied to a recorded video less than 7 seconds.